# **igsr\_analysis Documentation**

*Release 0.1.1*

**ernesto lowy**

**Sep 17, 2020**

# **Contents**

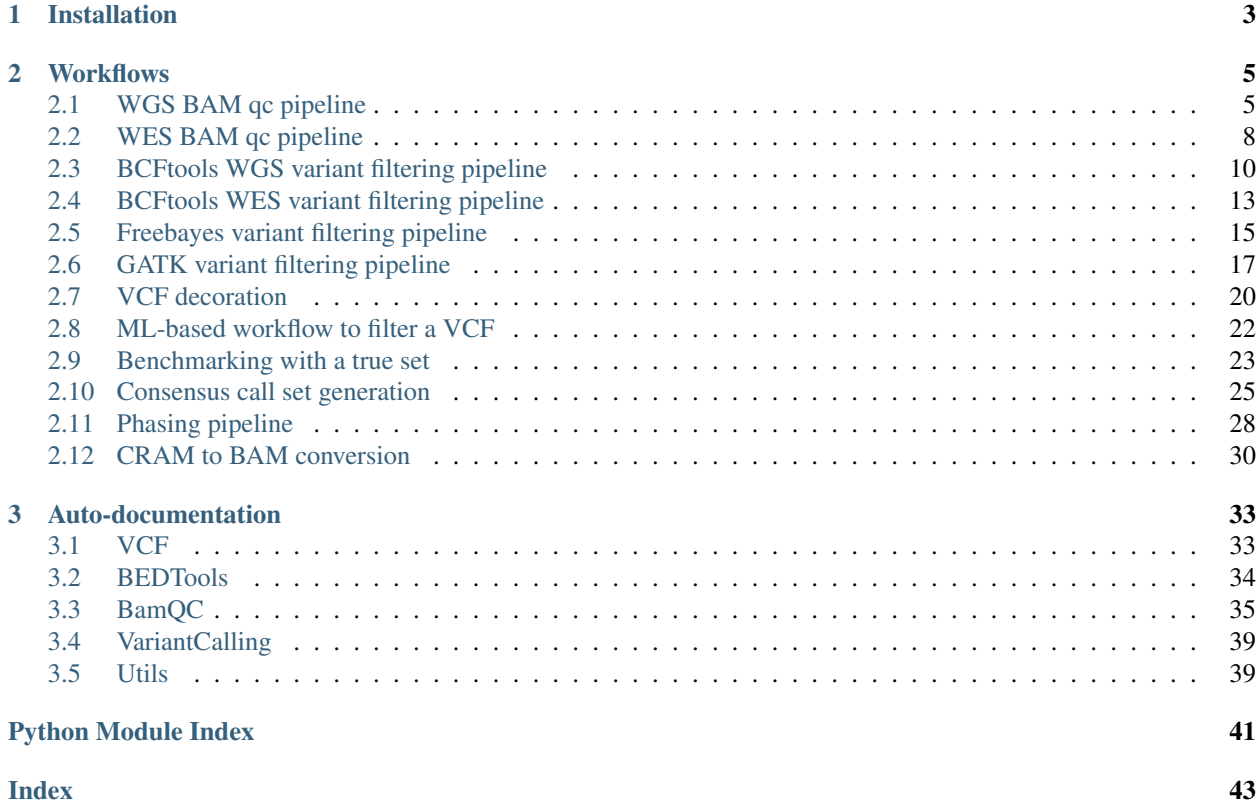

This is the documentation showing how to use the code and how to run the different pipelines we use for the analysis of IGSR data.

The International Genome Sample Resource (IGSR) is a project funded by the Wellcome Trust created after the finalization of the 1000 Genomes Project in order to maintain and expand the resource. It has the following aims:

- Ensure the future access to and usability of the 1000 Genomes reference data
- Incorporate additional published genomic data on the 1000 Genomes samples
- Expand the data collection to include new populations not represented in the 1000 Genomes Project

Contents:

# CHAPTER 1

# Installation

### <span id="page-6-0"></span>Preparing environment

Modify your \$PYTHONPATH to include the required libraries:

```
export PYTHONPATH=${ehive_dir}/wrappers/python3/:$PYTHONPATH
```
Modify your \$PERL5LIB to include the required libraries:

export PERL5LIB=\${ehive\_dir}/modules/:\${igsr\_analysis\_dir}/:\${PERL5LIB}

Modify your \$PATH to include the location of the eHive scripts:

```
export PATH=${ehive_dir}/scripts/:${PATH}
```
#### Install dependency

- 1) Clone repo by doing git clone https://github.com/igsr/igsr\_analysis.git in the desired folder
- 2) pip install \${igsr\_analysis\_dir}/dist/igsr\_analysis-0.90.tar.gz

And you are ready to go!

## Conventions used in this README file:

- \${igsr\_analysis\_dir} is the folder where you have cloned [https://github.com/igsr/igsr\\_analysis.git](https://github.com/igsr/igsr_analysis.git)
- \${ehive\_dir} is the folder where you have cloned <https://github.com/Ensembl/ensembl-hive.git>

# CHAPTER 2

# **Workflows**

<span id="page-8-0"></span>This document explains how to run the different workflows used in our project

Contents:

Contents:

# <span id="page-8-1"></span>**2.1 WGS BAM qc pipeline**

Workflow used in IGSR to assess the quality of a certain file in the BAM format produced in a Whole Genome Sequencing experiment. This workflow consists on running 3 different types of tests:

• Chkindel rg

This test consists on using a simple algorithm to identify runs with unbalanced ratio of short insertion and deletion (greater than 5), which is indicative of low quality data. The code to run this test can be found at:

[https://github.com/lh3/samtools-legacy/blob/master/examples/chk\\_indel.c](https://github.com/lh3/samtools-legacy/blob/master/examples/chk_indel.c)

• VerifyBAMID

This test is used to assess sample contamination and sample mix-ups, it uses the VerifyBAMID software. More info on this useful piece of software can be found at:

<https://genome.sph.umich.edu/wiki/VerifyBamID>

• Coverage

For assessing the coverage we use Picard CollectWgsMetrics. This software generates a complete report on the depth of coverage of the sequencing experiment and the calculated mean coverage value can be used to decide which files to discard. More information on this Picard tool can be found at:

<https://broadinstitute.github.io/picard/command-line-overview.html#CollectWgsMetrics>

In order to run this workflow we need to do the following:

1. Preparing the environment

Modify your \$PYTHONPATH to include the required libraries:

export PYTHONPATH=\${ehive\_dir}/wrappers/python3/:\$PYTHONPATH

Modify your \$PERL5LIB to include the required libraries:

export PERL5LIB=\${ehive\_dir}/modules/:\${igsr\_analysis\_dir}/:\${PERL5LIB}

Modify your \$PATH to include the location of the eHive scripts:

export PATH=\${ehive\_dir}/scripts/:\${PATH}

- Install dependency
	- 1) Clone repo by doing git clone https://github.com/igsr/igsr\_analysis. git in the desired folder
	- 2) pip install \${igsr\_analysis\_dir}/dist/igsr\_analysis-0.91.dev0. tar.gz
	- 3) Modify \$PYTHONPATH to add the folder where your pip installs the Python packages

And you are ready to go!

- Conventions used in this section
	- \${igsr\_analysis\_dir} is the folder where you have cloned https://github.com/ igsr/igsr\_analysis.git
	- \${ehive\_dir} is the folder where you have cloned https://github.com/Ensembl/ ensembl-hive.git
- 2. Databases

The pipeline uses two databases. They may be on different servers or the same server.

2.1 The ReseqTrack database

The pipeline queries a ReseqTrack database to find the VCF that will be filtered by the pipeline. It will also add file metadata for the final filtered VCF.

In order to create a ReseqTrack database use the following

commands:

```
mysql -h <hostname> -P <portnumber> -u <username> -p???? -e "create
˓→database testreseqtrack" # where testreseqtrack
                          # is the name you want
                          ˓→ # to give to the ReseqTrack DB
mysql -h <hostname> -P <portnumber> -u <username> -p????
˓→testreseqtrack < $RESEQTRACK/sql/table.sql
mysql -h <hostname> -P <portnumber> -u <username> -p????
˓→testreseqtrack < $RESEQTRACK/sql/views.sql
```
• Conventions used in this section:

\$RESEQTRACK is the folder where you have cloned https://github.com/ EMBL-EBI-GCA/reseqtrack.git

2.2 The Hive database

This is database is used by the Hive code to manage the pipeline and job submission etc. The pipeline will be created automatically when you run the init\_pipeline.pl script. Write access is needed to this database.

3. Initialise the pipeline

The pipeline is initialised with the hive script init pipeline.pl. Here is an example of how to initialise a pipeline:

```
init_pipeline.pl PyHive::PipeConfig::QC::RunBamQCsonWGS \
                 -pipeline_url mysql://g1krw:$DB_PASS@mysql-rs-1kg-prod:4175/
˓→hive_dbname \
                 -db testreseqtrack \
                 -pwd $DB_PASS \
                 -hive_force_init 1
```
The first argument is the the module that defines this pipeline. Then -pipeline\_url controls the Hive database connection details, in this example:

```
g1krw= username
$DB_PASS= password
mysql-rs-1kg-prod= hostname
4175= Port number
hive_dbname= Hive DB name
```
Then  $-\text{db}$  is the name of the Reseqtrack database name used in the section 2.1  $-\text{pwd}$  is the ReseqTrack DB password

The rest of the options are documented in the [PyHive::PipeConfig::QC::RunBamQCsonWGS](https://github.com/igsr/igsr_analysis/blob/master/PyHive/PipeConfig/QC/RunBamQCsonWGS.pm) module file. You will probably want to override the defaults for many of these options so take a look.

4. Seeding the pipeline

In order to seed the pipeline with the VCF file that will be analyzed use the hive script seed\_pipeline.pl:

```
seed_pipeline.pl \
                 -url mysql://g1krw:$DB_PASS@mysql-rs-1kg-prod:4175/hive_
˓→dbname \
                 -logic_name find_files \
                 -input_id "{ 'file' => '/path/to/file/input_file.txt' }"
```
Where -url controls the Hive database connection details and /path/to/file/input\_file.txt contains the filename of the VCF to be analyzed. This file must exist in the ReseqTrack database

5. Sync the hive database

This should always be done before [re]starting a pipeline:

Run e.g.:

```
beekeeper.pl -url mysql://g1krw:{password}@mysql-g1k:4175/my_hive_db_name -
\rightarrowsync
```
where  $-\text{url}$  are the details of your hive database. Look at the output from  $\text{init\_pipeline}.$  pl to see what your url is.

6. Run the pipeline

Run e.g.:

```
beekeeper.pl -url mysql://g1krw:{password}@mysql-g1k:4175/my_hive_db_name -
˓→loop &
```
Note the '&' makes it run in the background.

Look at the pod for beekeeper.pl to see the various options. E.g. you might want to use the -hive\_log\_dir flag so that all output/error gets recorded in files.

While the pipeline is running, you can check the 'progress' view of the hive database to see the current status. If a job has failed, check the msg view.

# <span id="page-11-0"></span>**2.2 WES BAM qc pipeline**

Workflow used in IGSR to assess the quality of a certain file in the BAM format produced in a Whole Exome Sequencing (WES) experiment. This workflow consists on running 3 different types of tests:

• Chkindel\_rg

This test consists on using a simple algorithm to identify runs with unbalanced ratio of short insertion and deletion (greater than 5), which is indicative of low quality data. The code to run this test can be found at:

[https://github.com/lh3/samtools-legacy/blob/master/examples/chk\\_indel.c](https://github.com/lh3/samtools-legacy/blob/master/examples/chk_indel.c)

• VerifyBAMID

This test is used to assess sample contamination and sample mix-ups, it uses the VerifyBAMID software. More info on this useful piece of software can be found at:

<https://genome.sph.umich.edu/wiki/VerifyBamID>

• Coverage

For assessing the coverage we use Picard CollectHsMetrics. This software generates a complete report on the depth of coverage for the targeted regions from the WES. More information on this Picard tool can be found at:

<https://broadinstitute.github.io/picard/command-line-overview.html#CollectHsMetrics>

In order to run this workflow we need to do the following:

1. Preparing the environment

Modify your \$PYTHONPATH to include the required libraries:

export PYTHONPATH=\${ehive\_dir}/wrappers/python3/:\$PYTHONPATH

Modify your \$PERL5LIB to include the required libraries:

export PERL5LIB=\${ehive\_dir}/modules/:\${igsr\_analysis\_dir}/:\${PERL5LIB}

Modify your \$PATH to include the location of the eHive scripts:

export PATH=\${ehive\_dir}/scripts/:\${PATH}

- Install dependency
	- 1) Clone repo by doing git clone https://github.com/igsr/igsr\_analysis. git in the desired folder
	- 2) pip install \${igsr\_analysis\_dir}/dist/igsr\_analysis-0.91.dev0. tar.gz

3) Modify \$PYTHONPATH to add the folder where your pip installs the Python packages

And you are ready to go!

- Conventions used in this section
	- \${igsr\_analysis\_dir} is the folder where you have cloned https://github.com/ igsr/igsr\_analysis.git
	- \${ehive\_dir} is the folder where you have cloned https://github.com/Ensembl/ ensembl-hive.git
- 2. Databases

The pipeline uses two databases. They may be on different servers or the same server.

2.1 The ReseqTrack database

The pipeline queries a ReseqTrack database to find the VCF that will be filtered by the pipeline. It will also add file metadata for the final filtered VCF.

In order to create a ReseqTrack database use the following

commands:

```
mysql -h <hostname> -P <portnumber> -u <username> -p???? -e "create
˓→database testreseqtrack" # where testreseqtrack
                                                                     i.
                          # is the name you want
                                                                     Ľ,
                          ˓→ # to give to the ReseqTrack DB
mysql -h <hostname> -P <portnumber> -u <username> -p????
˓→testreseqtrack < $RESEQTRACK/sql/table.sql
mysql -h <hostname> -P <portnumber> -u <username> -p????
˓→testreseqtrack < $RESEQTRACK/sql/views.sql
```
• Conventions used in this section:

```
$RESEQTRACK is the folder where you have cloned https://github.com/
EMBL-EBI-GCA/reseqtrack.git
```
2.2 The Hive database

This is database is used by the Hive code to manage the pipeline and job submission etc. The pipeline will be created automatically when you run the init\_pipeline.pl script. Write access is needed to this database.

3. Initialise the pipeline

The pipeline is initialised with the hive script init\_pipeline.pl. Here is an example of how to initialise a pipeline:

```
init_pipeline.pl PyHive::PipeConfig::QC::RunBamQCsonWES \
                 -pipeline_url mysql://g1krw:$DB_PASS@mysql-rs-1kg-prod:4175/
˓→hive_dbname \
                 -db testreseqtrack \
                 -pwd $DB_PASS \
                 -hive force init 1
```
The first argument is the the module that defines this pipeline. Then -pipeline\_url controls the Hive database connection details, in this example:

```
g1krw= username
$DB_PASS= password
mysql-rs-1kg-prod= hostname
4175= Port number
hive_dbname= Hive DB name
```
Then  $-\text{db}$  is the name of the Reseqtrack database name used in the section 2.1  $-\text{pwd}$  is the ReseqTrack DB password

The rest of the options are documented in the [PyHive::PipeConfig::QC::RunBamQCsonWES](https://github.com/igsr/igsr_analysis/blob/master/PyHive/PipeConfig/QC/RunBamQCsonWES.pm) module file. You will probably want to override the defaults for many of these options so take a look.

4. Seeding the pipeline

In order to seed the pipeline with the VCF file that will be analyzed use the hive script seed\_pipeline.pl:

```
seed_pipeline.pl \
                 -url mysql://g1krw:$DB_PASS@mysql-rs-1kg-prod:4175/hive_
˓→dbname \
                 -logic_name find_files \
                 -input_id "{ 'file' => '/path/to/file/input_file.txt' }"
```
Where -url controls the Hive database connection details and /path/to/file/input\_file.txt contains the filename of the VCF to be analyzed. This file must exist in the ReseqTrack database

5. Sync the hive database

This should always be done before [re]starting a pipeline:

Run e.g.:

```
beekeeper.pl -url mysql://g1krw:{password}@mysql-g1k:4175/my_hive_db_name -
\rightarrowsync
```
where  $-url$  are the details of your hive database. Look at the output from init\_pipeline.pl to see what your url is.

6. Run the pipeline

Run e.g.:

```
beekeeper.pl -url mysql://g1krw:{password}@mysql-g1k:4175/my_hive_db_name -
˓→loop &
```
Note the '&' makes it run in the background.

Look at the pod for beekeeper.pl to see the various options. E.g. you might want to use the -hive\_log\_dir flag so that all output/error gets recorded in files.

While the pipeline is running, you can check the 'progress' view of the hive database to see the current status. If a job has failed, check the msg view.

# <span id="page-13-0"></span>**2.3 BCFtools WGS variant filtering pipeline**

In order to run this workflow we need to do the following:

1. Preparing the environment

Modify your \$PYTHONPATH to include the required libraries:

export PYTHONPATH=\${ehive\_dir}/wrappers/python3/:\$PYTHONPATH

Modify your \$PERL5LIB to include the required libraries:

export PERL5LIB=\${ehive\_dir}/modules/:\${igsr\_analysis\_dir}/:\${PERL5LIB}

Modify your \$PATH to include the location of the eHive scripts:

export PATH=\${ehive\_dir}/scripts/:\${PATH}

- Install dependency
	- 1) Clone repo by doing git clone https://github.com/igsr/igsr\_analysis. git in the desired folder
	- 2) pip install \${igsr\_analysis\_dir}/dist/igsr\_analysis-0.91.dev0. tar.gz
	- 3) Modify \$PYTHONPATH to add the folder where your pip installs the Python packages

And you are ready to go!

- Conventions used in this section
	- \${igsr\_analysis\_dir} is the folder where you have cloned https://github.com/ igsr/igsr\_analysis.git
	- \${ehive\_dir} is the folder where you have cloned https://github.com/Ensembl/ ensembl-hive.git
- 2. Databases

The pipeline uses two databases. They may be on different servers or the same server.

2.1 The ReseqTrack database

The pipeline queries a ReseqTrack database to find the VCF that will be filtered by the pipeline. It will also add file metadata for the final filtered VCF.

In order to create a ReseqTrack database use the following

commands:

```
mysql -h <hostname> -P <portnumber> -u <username> -p???? -e "create...
˓→database testreseqtrack" # where testreseqtrack
                          # is the name you want
                          ˓→ # to give to the ReseqTrack DB
mysql -h <hostname> -P <portnumber> -u <username> -p????
˓→testreseqtrack < $RESEQTRACK/sql/table.sql
mysql -h <hostname> -P <portnumber> -u <username> -p????
˓→testreseqtrack < $RESEQTRACK/sql/views.sql
```
• Conventions used in this section:

\$RESEQTRACK is the folder where you have cloned https://github.com/ EMBL-EBI-GCA/reseqtrack.git

2.2 The Hive database

This is database is used by the Hive code to manage the pipeline and job submission etc. The pipeline will be created automatically when you run the init\_pipeline.pl script. Write access is needed to this database.

3. Initialise the pipeline

The pipeline is initialised with the hive script init pipeline.pl. Here is an example of how to initialise a pipeline:

```
init_pipeline.pl PyHive::PipeConfig::FILTER::VCFilterSamtoolsWGS \
                 -pipeline_url mysql://g1krw:$DB_PASS@mysql-rs-1kg-prod:4175/
˓→hive_dbname \
                 -db testreseqtrack \
                 -pwd $DB_PASS \
                 -hive_force_init 1
```
The first argument is the the module that defines this pipeline. Then -pipeline\_url controls the Hive database connection details, in this example:

```
g1krw= username
$DB_PASS= password
mysql-rs-1kg-prod= hostname
4175= Port number
hive_dbname= Hive DB name
```
Then  $-\text{db}$  is the name of the Reseqtrack database name used in the section 2.1  $-\text{pwd}$  is the ReseqTrack DB password

The rest of the options are documented in the [PyHive::PipeConfig::FILTER::VCFilterSamtoolsWGS](https://github.com/igsr/igsr_analysis/blob/master/PyHive/PipeConfig/FILTER/VCFilterSamtoolsWGS.pm) module file. You will probably want to override the defaults for many of these options so take a look.

4. Seeding the pipeline

In order to seed the pipeline with the VCF file that will be analyzed use the hive script seed\_pipeline.pl:

```
seed_pipeline.pl \
                 -url mysql://g1krw:$DB_PASS@mysql-rs-1kg-prod:4175/hive_
˓→dbname \
                 -logic_name find_files \
                 -input_id "{ 'file' => '/path/to/file/input_file.txt' }"
```
Where -url controls the Hive database connection details and /path/to/file/input\_file.txt contains the filename of the VCF to be analyzed. This file must exist in the ReseqTrack database

5. Sync the hive database

This should always be done before [re]starting a pipeline:

Run e.g.:

```
beekeeper.pl -url mysql://g1krw:{password}@mysql-g1k:4175/my_hive_db_name -
˓→sync
```
where  $-\text{url}$  are the details of your hive database. Look at the output from  $\text{init\_pipeline}.$  pl to see what your url is.

6. Run the pipeline

Run e.g.:

```
beekeeper.pl -url mysql://g1krw:{password}@mysql-g1k:4175/my_hive_db_name -
˓→loop &
```
Note the '&' makes it run in the background.

Look at the pod for beekeeper.pl to see the various options. E.g. you might want to use the -hive\_log\_dir flag so that all output/error gets recorded in files.

While the pipeline is running, you can check the 'progress' view of the hive database to see the current status. If a job has failed, check the msg view.

# <span id="page-16-0"></span>**2.4 BCFtools WES variant filtering pipeline**

In order to run this workflow we need to do the following:

1. Preparing the environment

Modify your \$PYTHONPATH to include the required libraries:

export PYTHONPATH=\${ehive\_dir}/wrappers/python3/:\$PYTHONPATH

Modify your \$PERL5LIB to include the required libraries:

export PERL5LIB=\${ehive\_dir}/modules/:\${igsr\_analysis\_dir}/:\${PERL5LIB}

Modify your \$PATH to include the location of the eHive scripts:

```
export PATH=${ehive_dir}/scripts/:${PATH}
```
- Install dependency
	- 1) Clone repo by doing git clone https://github.com/igsr/igsr\_analysis. git in the desired folder
	- 2) pip install \${igsr\_analysis\_dir}/dist/igsr\_analysis-0.91.dev0. tar.gz
	- 3) Modify \$PYTHONPATH to add the folder where your pip installs the Python packages

And you are ready to go!

- Conventions used in this section
	- \${igsr\_analysis\_dir} is the folder where you have cloned https://github.com/ igsr/igsr\_analysis.git
	- \${ehive\_dir} is the folder where you have cloned https://github.com/Ensembl/ ensembl-hive.git
- 2. Databases

The pipeline uses two databases. They may be on different servers or the same server.

2.1 The ReseqTrack database

The pipeline queries a ReseqTrack database to find the VCF that will be filtered by the pipeline. It will also add file metadata for the final filtered VCF.

In order to create a ReseqTrack database use the following

commands:

```
mysql -h <hostname> -P <portnumber> -u <username> -p???? -e "create...
˓→database testreseqtrack" # where testreseqtrack
                                                                   \sim 1
˓→ # is the name you want
                                                                   j.
                         ˓→ # to give to the ReseqTrack DB
mysql -h <hostname> -P <portnumber> -u <username> -p????..
˓→testreseqtrack < $RESEQTRACK/sql/table.sql
mysql -h <hostname> -P <portnumber> -u <username> -p????..
˓→testreseqtrack < $RESEQTRACK/sql/views.sql
```
• Conventions used in this section:

\$RESEQTRACK is the folder where you have cloned https://github.com/ EMBL-EBI-GCA/reseqtrack.git

2.2 The Hive database

This is database is used by the Hive code to manage the pipeline and job submission etc. The pipeline will be created automatically when you run the init\_pipeline.pl script. Write access is needed to this database.

3. Initialise the pipeline

The pipeline is initialised with the hive script init\_pipeline.pl. Here is an example of how to initialise a pipeline:

```
init_pipeline.pl PyHive::PipeConfig::FILTER::VCFilterSamtoolsWES \
                 -pipeline_url mysql://g1krw:$DB_PASS@mysql-rs-1kg-prod:4175/
˓→hive_dbname \
                 -db testreseqtrack \
                 -pwd $DB_PASS \
                 -hive force init 1
```
The first argument is the the module that defines this pipeline. Then -pipeline\_url controls the Hive database connection details, in this example:

```
g1krw= username
$DB_PASS= password
mysql-rs-1kg-prod= hostname
4175= Port number
hive_dbname= Hive DB name
```
Then  $-\text{db}$  is the name of the Reseqtrack database name used in the section 2.1  $-\text{pwd}$  is the ReseqTrack DB password

The rest of the options are documented in the [PyHive::PipeConfig::FILTER::VCFilterSamtoolsWES](https://github.com/igsr/igsr_analysis/blob/master/PyHive/PipeConfig/FILTER/VCFilterSamtoolsWES.pm) module file. You will probably want to override the defaults for many of these options so take a look.

4. Seeding the pipeline

In order to seed the pipeline with the VCF file that will be analyzed use the hive script seed\_pipeline.pl:

```
seed_pipeline.pl \
                 -url mysql://g1krw:$DB_PASS@mysql-rs-1kg-prod:4175/hive_
˓→dbname \
                 -logic_name find_files \
                 -input_id "{ 'file' => '/path/to/file/input_file.txt' }"
```
Where  $-\text{url}$  controls the Hive database connection details and  $/\text{path/to/file}/\text{input-flie.txt}$ contains the filename of the VCF to be analyzed. This file must exist in the ReseqTrack database

5. Sync the hive database

This should always be done before [re]starting a pipeline:

Run e.g.:

```
beekeeper.pl -url mysql://g1krw:{password}@mysql-g1k:4175/my_hive_db_name -
\leftrightarrowsync
```
where  $-\text{url}$  are the details of your hive database. Look at the output from init\_pipeline.pl to see what your url is.

6. Run the pipeline

Run e.g.:

```
beekeeper.pl -url mysql://g1krw:{password}@mysql-g1k:4175/my_hive_db_name -
˓→loop &
```
Note the '&' makes it run in the background.

Look at the pod for beekeeper.pl to see the various options. E.g. you might want to use the -hive\_log\_dir flag so that all output/error gets recorded in files.

While the pipeline is running, you can check the 'progress' view of the hive database to see the current status. If a job has failed, check the msg view.

# <span id="page-18-0"></span>**2.5 Freebayes variant filtering pipeline**

In order to run this workflow we need to do the following:

1. Preparing the environment

Modify your \$PYTHONPATH to include the required libraries:

export PYTHONPATH=\${ehive\_dir}/wrappers/python3/:\$PYTHONPATH

Modify your \$PERL5LIB to include the required libraries:

export PERL5LIB=\${ehive\_dir}/modules/:\${igsr\_analysis\_dir}/:\${PERL5LIB}

Modify your \$PATH to include the location of the eHive scripts:

export PATH=\${ehive\_dir}/scripts/:\${PATH}

- Install dependency
	- 1) Clone repo by doing git clone https://github.com/igsr/igsr\_analysis. git in the desired folder
	- 2) pip install \${igsr\_analysis\_dir}/dist/igsr\_analysis-0.91.dev0. tar.gz
	- 3) Modify \$PYTHONPATH to add the folder where your pip installs the Python packages

And you are ready to go!

• Conventions used in this section

- $-$  \${igsr\_analysis\_dir} is the folder where you have cloned https://github.com/ igsr/igsr\_analysis.git
- \${ehive\_dir} is the folder where you have cloned https://github.com/Ensembl/ ensembl-hive.git
- 2. Databases

The pipeline uses two databases. They may be on different servers or the same server.

2.1 The ReseqTrack database

The pipeline queries a ReseqTrack database to find the VCF that will be filtered by the pipeline. It will also add file metadata for the final filtered VCF.

In order to create a ReseqTrack database use the following

commands:

```
mysql -h <hostname> -P <portnumber> -u <username> -p???? -e "create...
˓→database testreseqtrack" # where testreseqtrack
                                                                       Ē.
                           # is the name you want
                                                                       i.
                           ˓→ # to give to the ReseqTrack DB
mysql -h <hostname> -P <portnumber> -u <username> -p????..
˓→testreseqtrack < $RESEQTRACK/sql/table.sql
mysql -h <hostname> -P <portnumber> -u <username> -p????..
˓→testreseqtrack < $RESEQTRACK/sql/views.sql
```
• Conventions used in this section:

\$RESEQTRACK is the folder where you have cloned https://github.com/ EMBL-EBI-GCA/reseqtrack.git

2.2 The Hive database

This is database is used by the Hive code to manage the pipeline and job submission etc. The pipeline will be created automatically when you run the init\_pipeline.pl script. Write access is needed to this database.

3. Initialise the pipeline

The pipeline is initialised with the hive script init pipeline.pl. Here is an example of how to initialise a pipeline:

```
init_pipeline.pl PyHive::PipeConfig::FILTER::VCFilterFreeBayes \
                 -pipeline_url mysql://g1krw:$DB_PASS@mysql-rs-1kg-prod:4175/
˓→hive_dbname \
                 -db testreseqtrack \
                 -pwd $DB_PASS \
                 -hive_force_init 1
```
The first argument is the the module that defines this pipeline. Then -pipeline\_url controls the Hive database connection details, in this example:

```
g1krw= username
$DB_PASS= password
mysql-rs-1kg-prod= hostname
4175= Port number
hive_dbname= Hive DB name
```
Then  $-\text{db}$  is the name of the Reseqtrack database name used in the section 2.1  $-\text{pwd}$  is the ReseqTrack DB password

The rest of the options are documented in the [PyHive::PipeConfig::FILTER::VCFilterFreebayes.pm](https://github.com/igsr/igsr_analysis/blob/master/PyHive/PipeConfig/FILTER/VCFilterFreeBayes.pm) module file. You will probably want to override the defaults for many of these options so take a look.

4. Seeding the pipeline

In order to seed the pipeline with the VCF file that will be analyzed use the hive script seed pipeline.pl:

```
seed_pipeline.pl \
                 -url mysql://g1krw:$DB_PASS@mysql-rs-1kg-prod:4175/hive_
˓→dbname \
                 -logic name find files \
                 -input_id "{ 'file' => '/path/to/file/input_file.txt' }"
```
Where -url controls the Hive database connection details and /path/to/file/input\_file.txt contains the filename of the VCF to be analyzed. This file must exist in the ReseqTrack database

5. Sync the hive database

This should always be done before [re]starting a pipeline:

Run e.g.:

```
beekeeper.pl -url mysql://g1krw:{password}@mysql-g1k:4175/my_hive_db_name -
˓→sync
```
where  $-url$  are the details of your hive database. Look at the output from init\_pipeline.pl to see what your url is.

6. Run the pipeline

Run e.g.:

```
beekeeper.pl -url mysql://g1krw:{password}@mysql-g1k:4175/my_hive_db_name -
˓→loop &
```
Note the '&' makes it run in the background.

Look at the pod for beekeeper.pl to see the various options. E.g. you might want to use the -hive\_log\_dir flag so that all output/error gets recorded in files.

While the pipeline is running, you can check the 'progress' view of the hive database to see the current status. If a job has failed, check the msg view.

# <span id="page-20-0"></span>**2.6 GATK variant filtering pipeline**

In order to run this workflow we need to do the following:

1. Preparing the environment

Modify your \$PYTHONPATH to include the required libraries:

export PYTHONPATH=\${ehive\_dir}/wrappers/python3/:\$PYTHONPATH

Modify your \$PERL5LIB to include the required libraries:

export PERL5LIB=\${ehive\_dir}/modules/:\${igsr\_analysis\_dir}/:\${PERL5LIB}

Modify your \$PATH to include the location of the eHive scripts:

```
export PATH=${ehive_dir}/scripts/:${PATH}
```
- Install dependency
	- 1) Clone repo by doing git clone https://github.com/igsr/igsr\_analysis. git in the desired folder
	- 2) pip install \${igsr\_analysis\_dir}/dist/igsr\_analysis-0.91.dev0. tar.gz
	- 3) Modify \$PYTHONPATH to add the folder where your pip installs the Python packages

And you are ready to go!

- Conventions used in this section
	- \${igsr\_analysis\_dir} is the folder where you have cloned https://github.com/ igsr/igsr\_analysis.git
	- \${ehive\_dir} is the folder where you have cloned https://github.com/Ensembl/ ensembl-hive.git
- 2. Databases

The pipeline uses two databases. They may be on different servers or the same server.

2.1 The ReseqTrack database

The pipeline queries a ReseqTrack database to find the VCF that will be filtered by the pipeline. It will also add file metadata for the final filtered VCF.

In order to create a ReseqTrack database use the following

commands:

```
mysql -h <hostname> -P <portnumber> -u <username> -p???? -e "create
˓→database testreseqtrack" # where testreseqtrack
\leftrightarrow \qquad # is the name you want
                                                                     i.
                          ˓→ # to give to the ReseqTrack DB
mysql -h <hostname> -P <portnumber> -u <username> -p????..
˓→testreseqtrack < $RESEQTRACK/sql/table.sql
mysql -h <hostname> -P <portnumber> -u <username> -p????..
˓→testreseqtrack < $RESEQTRACK/sql/views.sql
```
• Conventions used in this section:

\$RESEQTRACK is the folder where you have cloned https://github.com/ EMBL-EBI-GCA/reseqtrack.git

2.2 The Hive database

This is database is used by the Hive code to manage the pipeline and job submission etc. The pipeline will be created automatically when you run the init\_pipeline.pl script. Write access is needed to this database.

3. Initialise the pipeline

The pipeline is initialised with the hive script init pipeline.pl. Here is an example of how to initialise a pipeline:

```
init_pipeline.pl PyHive::PipeConfig::VCFilterGATK \
                 -pipeline_url mysql://g1krw:$DB_PASS@mysql-rs-1kg-prod:4175/
˓→hive_dbname \
                 -db testreseqtrack \
                 -pwd $DB_PASS \
                 -hive_force_init 1
```
The first argument is the the module that defines this pipeline. Then  $-pipeline$  url controls the Hive database connection details, in this example:

```
g1krw= username
$DB_PASS= password
mysql-rs-1kg-prod= hostname
4175= Port number
hive_dbname= Hive DB name
```
Then  $-\text{db}$  is the name of the Reseqtrack database name used in the section 2.1  $-\text{pwd}$  is the ReseqTrack DB password

The rest of the options are documented in the [PyHive::PipeConfig::VCFilterGATK.pm](https://github.com/igsr/igsr_analysis/blob/master/PyHive/PipeConfig/FILTER/VCFilterGATK.pm) module file. You will probably want to override the defaults for many of these options so take a look.

4. Seeding the pipeline

In order to seed the pipeline with the VCF file that will be analyzed use the hive script seed\_pipeline.pl:

```
seed_pipeline.pl \
                 -url mysql://g1krw:$DB_PASS@mysql-rs-1kg-prod:4175/hive_
˓→dbname \
                 -logic_name find_files \
                 -input_id "{ 'file' => '/path/to/file/input_file.txt' }"
```
Where -url controls the Hive database connection details and /path/to/file/input\_file.txt contains the filename of the VCF to be analyzed. This file must exist in the ReseqTrack database

5. Sync the hive database

This should always be done before [re]starting a pipeline:

Run e.g.:

```
beekeeper.pl -url mysql://g1krw:{password}@mysql-g1k:4175/my_hive_db_name -
˓→sync
```
where  $-url$  are the details of your hive database. Look at the output from init\_pipeline.pl to see what your url is.

6. Run the pipeline

Run e.g.:

```
beekeeper.pl -url mysql://g1krw:{password}@mysql-g1k:4175/my_hive_db_name -
˓→loop &
```
Note the '&' makes it run in the background.

Look at the pod for beekeeper.pl to see the various options. E.g. you might want to use the -hive\_log\_dir flag so that all output/error gets recorded in files.

While the pipeline is running, you can check the 'progress' view of the hive database to see the current status. If a job has failed, check the msg view.

# <span id="page-23-0"></span>**2.7 VCF decoration**

This workflow is used in IGSR for annotating/validating the VCF files produced in our project. More specifically the pipeline will take the phased VCF generated after running the [PyHive::PipeConfig::Shapeit.pm](https://github.com/igsr/igsr_analysis/blob/master/PyHive/PipeConfig/INTEGRATION/Shapeit.pm) pipeline and will add the following annotations:

- Allele frequency for a particular variant
- Alelle frequency in the different populations analyzed
- Total number of alternate alleles in called genotypes
- Total number of alleles in called genotypes
- Number of samples with data
- Information on whether a variant is within the exon pull down target boundaries
- Approximate read depth

Additionally, the workflow will also check if the VCF is in a valid format

# **2.7.1 Dependencies**

• Nextflow

This pipeline uses a workflow management system named Nextflow. This software can be downloaded from:

<https://www.nextflow.io/>

• Tabix and bgzip

Tabix and bgzip are part of the HTSlib project, which can be downloaded from:

<https://github.com/samtools/htslib>

• BCFTools

Downloadable from:

<http://www.htslib.org/download/>

• BEDTools

Downloadable from:

<https://github.com/arq5x/bedtools2/releases/>

• vcf-validator

This tool can be obtained from:

<https://github.com/EBIvariation/vcf-validator>

• IGSR-analysis code base

The scripts needed to run this workflow can be downloaded by cloning the IGSR-analysis github repo from:

[https://github.com/igsr/igsr\\_analysis.git](https://github.com/igsr/igsr_analysis.git)

## **2.7.2 How to run the pipeline**

• First, you need to create a nexflow.config file that can be used by Nextflow to set the required variables. Here goes an example of one of these files:

```
params.sample_panel='/homes/ernesto/lib/igsr_analysis_master/igsr_analysis/
˓→SUPPORTING/integrated_allsamples.20180619.superpopulations.panel'
params.pops='EAS,EUR,AFR,AMR,SAS' // comma separated list of populations or
˓→superpopulations that will be used for the annotation
params.exome='/nfs/production/reseq-info/work/ernesto/isgr/VARIANT_CALLING/
˓→VARCALL_ALLGENOME_13022017/COMBINING/ANNOTATION/output_1000G_Exome.v1.ensembl.
˓→bed' // path to .BED file with coordinates of the exomes
params.tabix='/nfs/production/reseq-info/work/ernesto/bin/anaconda3/bin/tabix' //
˓→path to tabix binary
params.igsr_root='/nfs/production/reseq-info/work/ernesto/isgr/SCRATCH/17_09_2018/
˓→lib/igsr_analysis/' // folder containing the igsr codebase downloaded from
˓→https://github.com/igsr/igsr_analysis.git
params.vcf_validator='/nfs/production/reseq-info/work/ernesto/bin/vcf_validator/
˓→vcf_validator_linux' // path to vcf_validator binary
params.bcftools_folder='~/bin/bcftools-1.6/' // folder containing the bcftools
˓→binary
```
• Then, you can start your pipeline by doing:

```
nextflow -c nextflow.config run $IGSR_CODEBASE/scripts/VCF/ANNOTATION/decorate.nf
˓→--phased_vcf chr20.unannotated.phased.vcf.gz --ann_vcf chr20.ann.unphased.vcf.
˓→gz --region 20:1-64444167
```
### Where:

- $\bullet$  -c option allows you to specify the path to the next flow.config file
- \$IGSR\_CODEBASE is the folder containing the igsr codebase downloaded from https:// github.com/igsr/igsr\_analysis.git
- --phased vcf is the phased VCF generated after running the [Py-](https://github.com/igsr/igsr_analysis/blob/master/PyHive/PipeConfig/INTEGRATION/Shapeit.pm)[Hive::PipeConfig::INTERGRATION::Shapeit.pm](https://github.com/igsr/igsr_analysis/blob/master/PyHive/PipeConfig/INTEGRATION/Shapeit.pm) pipeline that will be decorated in this workflow. You will need to create a tabix index for this VCF
- $-\text{ann\_vcf}$  is the unphased VCF generated by the [Py-](https://github.com/igsr/igsr_analysis/blob/master/PyHive/PipeConfig/INTEGRATION/VCFIntegrationGATKUG.pm)[Hive::PipeConfig::INTEGRATION::VCFIntegrationGATKUG.pm](https://github.com/igsr/igsr_analysis/blob/master/PyHive/PipeConfig/INTEGRATION/VCFIntegrationGATKUG.pm) pipeline which will contain the 'INFO/DP' (depth) annotation for each particular site. You will need to create a tabix index for this VCF
- $\bullet$  --region is the region that will be analyzed

## **2.7.3 Pipeline output**

This worklow will create a folder name results/with 2 output files:

• chr20.GRCh38.phased.vcf.gz

That will be the final annotated VCF

• chr20.vcf.validation.txt

Will contain the output of the vcf-validator

# <span id="page-25-0"></span>**2.8 ML-based workflow to filter a VCF**

Filtering the spurious variants from a callset is a common task in variation studies using sequencing data.

Variant discovery methods are not perfect and will produce a certain number of false positive calls, specially if the sequencing data is either noisy or the depth of coverage is not enough to distinguish a real variant from a sequencing artifact.

This is why a method for identifying these false variants is necessary. Different methods have been developed for filtering and at the time of writing I would say that the most used is [GATK VQSR](https://www.ncbi.nlm.nih.gov/pubmed/20644199) which works really well and is specially relevant for filtering the calls obtained with the GATK callers (UnifiedGenotyper [UG] and HaplotypeCaller  $[HC]$ ).

VQSR relies on a sophisticated model that needs to be trained with the annotation profiles generated by UG or HC for the different variant sites and will also depend on the existence of reference datasets specially formatted in order to be used with VQSR.

The problem arises when you need to filter a callset obtained from a non-GATK caller and do not have the variant annotations required by VQSR or you are analysing variation data from a non-human organism for which there is not a VQSR-formatted reference call set.

If you find yourself in this situation you might find this pipeline useful.

# **2.8.1 Foundation of the filtering**

This pipeline implements a supervised Machine Learning (ML) model in order to solve a binary classification problem. It is sup and it is a binary classification problem where we have multiple numerical independent variables (annotation values for each of the variant sites) to predict or classify a binary outcome (is a certain site a real variant?). This particular type

of problem can be modelled using a Logistic regression binary classifier and more specifically our pipeline uses the implementation from the [Scikit-learn Python library](https://scikit-learn.org/stable/modules/generated/sklearn.linear_model.LogisticRegression.html?highlight=logistic%20regression#sklearn.linear_model.LogisticRegression)

This pipeline needs to be run in different stages

- 1) Recursive Feature Elimination (RFE) stage (optional). This pipeline uses the [Scikit-learn RFE implementation](https://scikit-learn.org/stable/modules/generated/sklearn.feature_selection.RFE.html?highlight=rfe#sklearn.feature_selection.RFE) and it works by recursively removing features (annotations), building a logistic regression model using the remaining attributes and calculating the model accuracy. RFE is able to work out the combination of n attributes that contribute most to the prediction
- 2) Training the ML model for the SNPs and INDELs independently
- 3) Applying the fitted model generated in step 2 trained model on the VCF that you want to filter
- Recursive Feature Elimination

This step will

# **2.8.2 USAGE**

This page is under construcion

# <span id="page-26-0"></span>**2.9 Benchmarking with a true set**

This workflow is used in our project to benchmark the sites identified in our call sets for a certain sample with a reference call set for which the calls have enough quality to be considered true positives.

Additionally, this workflow will also compare the phased genotypes in our call sets with the ones identified in the reference call set.

# **2.9.1 Dependencies**

• Nextflow

This pipeline uses a workflow management system named Nextflow. This software can be downloaded from:

<https://www.nextflow.io/>

• Bgzip and Tabix

Bgzip and Tabix are part of the HTSlib project, which can be downloaded from:

<https://github.com/samtools/htslib>

• BCFTools

Downloadable from:

<http://www.htslib.org/download/>

• IGSR-analysis code base

The scripts needed to run this workflow can be downloaded by cloning the IGSR-analysis github repo from:

[https://github.com/igsr/igsr\\_analysis.git](https://github.com/igsr/igsr_analysis.git)

• vcflib

This library can be downloaded from:

<https://github.com/vcflib/vcflib>

### **Using Docker or Singularity**

If you want to skip the installation of these dependencies you can pull the Docker Image from:

docker pull elowy01/igsr\_analysis:latest

or build the Singularity image by using:

singularity build igsr\_analysis.simg docker://elowy01/igsr\_analysis

## **2.9.2 How to run the pipeline**

• You can start your pipeline by doing:

```
nextflow run $IGSR_CODEBASE/scripts/VCF/QC/BENCHMARKING_TRUESET/vcf_eval.nf --vt.
˓→snps --vcf VCF --true TRUE.vcf.gz --filt_str "PASS,." --chros chr20
--high conf regions highconf.file.bed --calc gtps true -with-singularity igsr
˓→analysis.simg
```
Where:

- \$IGSR\_CODEBASE is the folder containing the igsr codebase downloaded from https:// github.com/igsr/igsr\_analysis.git
- $\bullet$  --vcf is the VCF that will be benchmarked with the true set. Notice that you will need to create a tabix index of this file before running this pipeline
- $\bullet$  --true is the path to the VCF containing the true call set
- --chros is the chromosome that will be analyzed. i.e.: chr20
- $-\nu t$  is the parameter used to set the type of variants that will be analyzed. i.e. 'snps'/ 'indels'
- $\bullet$  --calc\_gtps if true, then the genotype concordance between --true and --vcf will be calculated
- $-\text{filt\_str}$  Filter string used by BCFTools in order to subset a certain subset of variants to be analysed. i.e. "PASS,."
- --high\_conf\_regions BED file used to control the genomic regions for which the benchmarking will be done. This parameter is optional
- $--calc\_gtps$  If 'true' then the genotype concordance between  $--vcf$  and  $--true$  will be calculated
- -with-singularity Parameter used to specify the Singularity image that Nextflow will use to run the workflow. This parameter is optional

## **2.9.3 Pipeline output**

This worklow will create a folder name results/ with the following relevant files:

• TP\_true.vcf.gz

Will contain the set of sites that were idendified both in our call set and in the true call set

• TP.stats

Are the stats calculated by running bcftools stats TP.vcf.gz

• FP.vcf.gz

Will contain the set of sites identified in our call set and absent in the true call set

• FP.stats

Are the stats calculated by running bcftools stats FP.vcf.gz

• FN.vcf.gz

Will contain the set of sites that were not idendified in our call set and are present in the true call set

• FN.stats

Are the stats calculated by running bcftools stats FN.vcf.gz

• TP\_true.highconf.vcf.gz

Will contain the set of sites from the true call set that were idendified both in our call set and in the true set but restricted to the regions passed with params.high\_conf\_regions

• TP\_target.highconf.vcf.gz

Will contain the set of sites from the target call set that were idendified both in our call set and in the true call set but restricted to the regions passed with params.high\_conf\_regions

• TP.highconf.stats

Are the stats calculated for the sites identified both in the true and target call sets

```
• FP.highconf.vcf.gz
```
Will contain the set of sites identified in our call set and absent in the true call set but restricted to the regions passed with params.high\_conf\_regions

• FP.highconf.stats

Are the stats calculated by running beftools stats FP.highconf.vcf.gz

• FN.highconf.vcf.gz

Will contain the set of sites that were not idendified in our call set and are present in the true call set but restricted to the regions passed with params.high\_conf\_regions

```
• FN.highconf.stats
```
Are the stats calculated by running beftools stats FN.highconf.vef.gz

• GT\_concordance.txt

This file contains the tables produced after comparing the phased genotypes in our call set with the true call set

# <span id="page-28-0"></span>**2.10 Consensus call set generation**

This pipeline is used to generate a consensus biallelic call set generated after combining different call sets that may have been generated by different variant callers (i.e. BCFTools, GATK, Freebayes).

This pipeline will normalize the VCFs and will generate the union of the sites present in each call set. These sites will then be used by the Genome Analysis ToolKit (GATK) UnifiedGenotyper (UG) in the Genotype Given Alleles (GGA) mode together with the BAM files used in the variant calling to recall the sites from the union list. Finally, the Variant Score Recalibration (VQSR) procedure will be used for filtering these recalled sites.

In order to run this workflow we need to do the following:

1. Preparing the environment

Modify your \$PYTHONPATH to include the required libraries:

export PYTHONPATH=\${ehive\_dir}/wrappers/python3/:\$PYTHONPATH

Modify your \$PERL5LIB to include the required libraries:

export PERL5LIB=\${ehive\_dir}/modules/:\${igsr\_analysis\_dir}/:\${PERL5LIB}

Modify your \$PATH to include the location of the eHive scripts:

export PATH=\${ehive\_dir}/scripts/:\${PATH}

• Install dependency

- 1) Clone repo by doing git clone https://github.com/igsr/igsr\_analysis. git in the desired folder
- 2) pip install \${igsr\_analysis\_dir}/dist/igsr\_analysis-0.91.dev0. tar.gz
- 3) Modify \$PYTHONPATH to add the folder where your pip installs the Python packages

And you are ready to go!

- Conventions used in this section
	- \${igsr\_analysis\_dir} is the folder where you have cloned https://github.com/ igsr/igsr\_analysis.git
	- \${ehive\_dir} is the folder where you have cloned https://github.com/Ensembl/ ensembl-hive.git

#### 2. Databases

The pipeline uses two databases. They may be on different servers or the same server.

2.1 The ReseqTrack database

The pipeline queries a ReseqTrack database to find the VCF that will be filtered by the pipeline. It will also add file metadata for the final filtered VCF.

In order to create a ReseqTrack database use the following

commands:

```
mysql -h <hostname> -P <portnumber> -u <username> -p???? -e "create
˓→database testreseqtrack" # where testreseqtrack
\leftrightarrow \leftrightarrow # is the name you want
                                                                       Ľ.
                           ˓→ # to give to the ReseqTrack DB
mysql -h <hostname> -P <portnumber> -u <username> -p????..
˓→testreseqtrack < $RESEQTRACK/sql/table.sql
mysql -h <hostname> -P <portnumber> -u <username> -p????..
˓→testreseqtrack < $RESEQTRACK/sql/views.sql
```
• Conventions used in this section:

\$RESEQTRACK is the folder where you have cloned https://github.com/ EMBL-EBI-GCA/reseqtrack.git

2.2 The Hive database

This is database is used by the Hive code to manage the pipeline and job submission etc. The pipeline will be created automatically when you run the init\_pipeline.pl script. Write access is needed to this database.

3. Initialise the pipeline

The pipeline is initialised with the hive script init\_pipeline.pl. Here is an example of how to initialise a pipeline:

```
init_pipeline.pl PyHive::PipeConfig::INTEGRATION::VCFIntegrationGATKUG \
                 -pipeline_url mysql://g1krw:$DB_PASS@mysql-rs-1kg-prod:4175/
˓→hive_dbname \
                 -db testreseqtrack \
                 -pwd $DB_PASS \
                 -hive_force_init 1
```
The first argument is the the module that defines this pipeline. Then  $-pipeline$  url controls the Hive database connection details, in this example:

```
g1krw= username
$DB_PASS= password
mysql-rs-1kg-prod= hostname
4175= Port number
hive_dbname= Hive DB name
```
Then  $-\text{db}$  is the name of the Reseqtrack database name used in the section 2.1  $-\text{pwd}$  is the ReseqTrack DB password

The rest of the options are documented in the [PyHive::PipeConfig::INTEGRATION::VCFIntegrationGATKUG.pm](https://github.com/igsr/igsr_analysis/blob/master/PyHive/PipeConfig/INTEGRATION/VCFIntegrationGATKUG.pm) module file. You will probably want to override the defaults for many of these options so take a look.

4. Seeding the pipeline

In order to seed the pipeline with the VCF file that will be analyzed use the hive script seed\_pipeline.pl:

```
seed_pipeline.pl \
                 -url mysql://g1krw:$DB_PASS@mysql-rs-1kg-prod:4175/hive_
˓→dbname \
                 -logic name find files \
                 -input_id "{ 'file' => '/path/to/file/input_file.txt' }"
```
Where -url controls the Hive database connection details and /path/to/file/input\_file.txt contains the filename of the VCF to be analyzed. This file must exist in the ReseqTrack database

5. Sync the hive database

This should always be done before [re]starting a pipeline:

Run e.g.:

```
beekeeper.pl -url mysql://g1krw:{password}@mysql-g1k:4175/my_hive_db_name -
˓→sync
```
where  $-url$  are the details of your hive database. Look at the output from  $init\_pipeline.pdf$  to see what your url is.

6. Run the pipeline

Run e.g.:

```
beekeeper.pl -url mysql://g1krw:{password}@mysql-g1k:4175/my_hive_db_name -
˓→loop &
```
Note the '&' makes it run in the background.

Look at the pod for beekeeper.pl to see the various options. E.g. you might want to use the -hive log dir flag so that all output/error gets recorded in files.

While the pipeline is running, you can check the 'progress' view of the hive database to see the current status. If a job has failed, check the msg view.

# <span id="page-31-0"></span>**2.11 Phasing pipeline**

This workflow is used to generate a phased VCF by using Beagle/Shapeit and emulates the analyses from the [ [phase 3\]](https://www.nature.com/articles/nature15393) of the 1000 genomes project. It can be run after generating and integrated call set by using the [Py-](https://github.com/igsr/igsr_analysis/blob/master/PyHive/PipeConfig/INTEGRATION/PHASING.pm)[Hive::PipeConfig::PHASING.pm](https://github.com/igsr/igsr_analysis/blob/master/PyHive/PipeConfig/INTEGRATION/PHASING.pm)

This pipeline is designed to be run for SNPs or INDELs independently or for both variant types together in the same VCF. *Important:* This workflow can only analyze biallelic variants and it will crash if you try to analyze multiallelic sites.

1. Input preparation:

This pipeline will take as input the VCF file that contains either SNPs, INDELs or both types together. In order to generate a combined VCF containing both SNPs+INDELs from 1 SNP VCF + 1 INDEL VCF you can do the following:

```
bcftools concat input1.snps.vcf.gz input2.indels.vcf.gz -o combined.snps_indels.vcf.
˓→gz -Oz -a
```
2. Preparing the environment

Modify your \$PYTHONPATH to include the required libraries:

export PYTHONPATH=\${ehive\_dir}/wrappers/python3/:\$PYTHONPATH

Modify your \$PERL5LIB to include the required libraries:

```
export PERL5LIB=${ehive_dir}/modules/:${igsr_analysis_dir}/:${PERL5LIB}
```
Modify your \$PATH to include the location of the eHive scripts:

```
export PATH=${ehive_dir}/scripts/:${PATH}
```
- Install dependency
	- 1) Clone repo by doing git clone https://github.com/igsr/igsr\_analysis. git in the desired folder
	- 2) pip install \${igsr\_analysis\_dir}/dist/igsr\_analysis-0.91.dev0. tar.gz
	- 3) Modify \$PYTHONPATH to add the folder where your pip installs the Python packages

And you are ready to go!

- Conventions used in this section
	- \${igsr\_analysis\_dir} is the folder where you have cloned https://github.com/ igsr/igsr\_analysis.git
	- \${ehive\_dir} is the folder where you have cloned https://github.com/Ensembl/ ensembl-hive.git
- 3. Databases

The pipeline uses two databases. They may be on different servers or the same server.

3.1 The ReseqTrack database

The pipeline queries a ReseqTrack database to find the VCF that will be filtered by the pipeline. It will also add file metadata for the final filtered VCF.

In order to create a ReseqTrack database use the following

commands:

```
mysql -h <hostname> -P <portnumber> -u <username> -p???? -e "create
˓→database testreseqtrack" # where testreseqtrack
                        # is the name you want
˓→ # to give to the ReseqTrack DB
mysql -h <hostname> -P <portnumber> -u <username> -p????
˓→testreseqtrack < $RESEQTRACK/sql/table.sql
mysql -h <hostname> -P <portnumber> -u <username> -p????
˓→testreseqtrack < $RESEQTRACK/sql/views.sql
```
• Conventions used in this section:

\$RESEQTRACK is the folder where you have cloned https://github.com/ EMBL-EBI-GCA/reseqtrack.git

3.2 The Hive database

This is database is used by the Hive code to manage the pipeline and job submission etc. The pipeline will be created automatically when you run the init\_pipeline.pl script. Write access is needed to this database.

4. Initialise the pipeline

The pipeline is initialised with the hive script init\_pipeline.pl. Here is an example of how to initialise a pipeline:

```
init_pipeline.pl PyHive::PipeConfig::INTEGRATION::PHASING \
                 -pipeline_url mysql://g1krw:$DB_PASS@mysql-rs-1kg-prod:4175/
˓→hive_dbname \
                 -db testreseqtrack \
                 -pwd $DB_PASS \
                 -hive_force_init 1
```
The first argument is the the module that defines this pipeline. Then -pipeline\_url controls the Hive database connection details, in this example:

```
g1krw= username
$DB_PASS= password
mysql-rs-1kg-prod= hostname
4175= Port number
hive_dbname= Hive DB name
```
Then  $-\text{db}$  is the name of the Reseqtrack database name used in the section 2.1  $-\text{pwd}$  is the ReseqTrack DB password

The rest of the options are documented in the [PyHive::PipeConfig::INTEGRATION::PHASING.pm](https://github.com/igsr/igsr_analysis/blob/master/PyHive/PipeConfig/INTEGRATION/PHASING.pm) module file. You will probably want to override the defaults for many of these options so take a look.

5. Seeding the pipeline

In order to seed the pipeline with the VCF file that will be analyzed use the hive script seed\_pipeline.pl:

```
seed_pipeline.pl \
                 -url mysql://g1krw:$DB_PASS@mysql-rs-1kg-prod:4175/hive_
˓→dbname \
                 -logic_name find_files \
                 -input_id "{ 'file' => '/path/to/file/input_file.txt' }"
```
Where  $-\text{url}$  controls the Hive database connection details and  $/\text{path/to/file}/\text{input-flie.txt}$ contains the filename of the VCF to be analyzed.

6. Sync the hive database

This should always be done before [re]starting a pipeline:

Run e.g.:

```
beekeeper.pl -url mysql://g1krw:{password}@mysql-g1k:4175/my_hive_db_name -
˓→sync
```
where  $-url$  are the details of your hive database. Look at the output from  $init\_pipeline.pdf$  to see what your url is.

7. Run the pipeline

Run e.g.:

```
beekeeper.pl -url mysql://g1krw:{password}@mysql-g1k:4175/my_hive_db_name -
˓→loop &
```
Note the '&' makes it run in the background.

Look at the pod for beekeeper.pl to see the various options. E.g. you might want to use the  $-hive$  log dir flag so that all output/error gets recorded in files.

While the pipeline is running, you can check the 'progress' view of the hive database to see the current status. If a job has failed, check the msg view.

# <span id="page-33-0"></span>**2.12 CRAM to BAM conversion**

This workflow is used in IGSR for:

- 1) Downloading a CRAM file from the archive (ENA, IGSR FTP, etc. . . )
- 2) Convert it to BAM
- 3) Create an index for converted BAM.

This workflow relies on the ASPERA service for the fast download of the data from the archives

## **2.12.1 Dependencies**

• Nextflow

This pipeline uses a workflow management system named Nextflow. This software can be downloaded from:

<https://www.nextflow.io/>

• SAMTools

Downloadable from:

<http://www.htslib.org/download/>

• Aspera connect software:

This ascp client can be obtained from:

<http://asperasoft.com/software/transfer-clients/connect-web-browser-plug-in/>

### **2.12.2 How to run the pipeline**

• First, you need to create a nexflow.config file that can be used by Nextflow to set the required variables. Here goes an example of one of these files:

```
params.samtools_folder='~/bin/samtools-1.9/' // folder containin the samtools
˓→binary
// params defaults for ascp client
params.key_file = '/homes/ernesto/.aspera/connect/etc/asperaweb_id_dsa.openssh' //
˓→ Private-key file name (id_rsa) for authentication
params.transfer_rate = '900M'
params.port = 33001 // TCP port used for SSH authentication
```
• Then, you can start your pipeline by doing:

```
nextflow -C nextflow.config run $IGSR_CODEBASE/scripts/FILE/cram2bam.nf --file
˓→input.txt
```
Where:

- $\bullet$  -C option allows you to specify the path to the next flow.config file
- \$IGSR\_CODEBASE is the folder containing the igsr codebase downloaded from https:// github.com/igsr/igsr\_analysis.git
- $-\text{file}$  File with the urls pointing to the CRAM files to be converted. This file shold have a content similar to:

```
url,dest,prefix
era-fasp@fasp.sra.ebi.ac.uk:/vol1/ERZ454/ERZ454001/ERR1457180.cram,/
˓→path/in/dest/ERR1457180.cram,ERR1457180
```
Where  $\text{url}$  points to the location of the file to be downloaded,  $\text{dest}$  is the path in the local machine where it will be downloaded and  $prefix$  is used as the string used in the converted BAM file and its respective index

# **2.12.3 Pipeline output**

This worklow will create a folder name converted/ with 2 output files:

• prefix.bam

BAM file resulting after converting the downloaded CRAM file

• prefix.bam.bai

The index created after running samtools index prefix.bam

# CHAPTER 3

# Auto-documentation

<span id="page-36-0"></span>Access the different modules and functions used in for the analysis of IGSR data Contents:

# <span id="page-36-1"></span>**3.1 VCF**

Modules used to perform different operations on files in the VCF format Contents:

# **3.1.1 VcfNormalize**

# **3.1.2 VcfQC**

# **3.1.3 VcfUtils**

# **3.1.4 VCFfilter**

Modules used to filter a VCF of spurious calls Contents:

# **BCFTools**

**GATK**

# **3.1.5 VCFIntegration**

Modules to perform different operations aimed to integrate different call sets into a single consensus call set

<span id="page-37-3"></span>Contents:

**Shapeit**

**Beagle**

**SNPTools**

# <span id="page-37-0"></span>**3.2 BEDTools**

<span id="page-37-2"></span>Contents:

Created on 24 Apr 2017

@author: ernesto

**class** BEDTools.BEDTools.**BEDTools**(*bedtools\_folder*)

Class used to perform different operations with the BEDTools package.

This is essentially a wrapper for the BEDTools package. The functionality is quite limited and additional functions will be added as necessary

### **Methods**

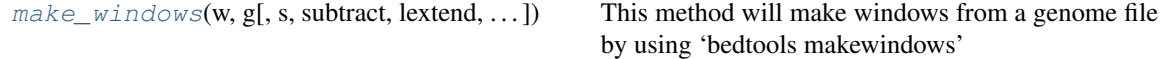

<span id="page-37-1"></span>**make\_windows**(*w*, *g*, *s=None*, *subtract=None*, *lextend=None*, *rextend=None*, *verbose=False*) This method will make windows from a genome file by using 'bedtools makewindows'

#### Parameters

- w [int] width of windows in bp
- g [filename] Path to genome file
- s [int , optional]

overlap in bp. i.e. if -w 100 -s 80 will generate:

chr1 0 100 chr1 80 180 chr1 160 260 . . . So, -s defines the offset in bp

Another example -w 1000 -s 200

chr1 0 1000 chr1 200 1200 chr1 400 1400 chr1 600 1600

lextend [int, optional] Extend each interval to the left by int bases

rextend [int, optional] Extend each interval to the right by int bases

subtract [filename, optional] BED file containing the features that will be removed from the generated windows. For example, if we have the following window:

chr20 1000 2000

And we have the following feature in the BED file: chr20 1100 1200 Then the resulting windows will be like:

chr20 1000 1100 chr20 1200 2000

<span id="page-38-4"></span>verbose [bool, optional] Default=False

### Returns

——

list A list of lists. Each sublist is composed of ['chr','start','end'] It will return an empty list if not elements for a certain chr are defined

# <span id="page-38-0"></span>**3.3 BamQC**

<span id="page-38-3"></span>Contents:

Created on 12 Oct 2016

@author: ernesto

**class** BamQC.BamQC.**BamQC**(*bam*, *samtools\_folder=None*, *java\_folder=None*, *picard\_folder=None*, *chk\_indel\_folder=None*, *verifybamid\_folder=None*) Class to do the quality assessment on a BAM format file

### **Methods**

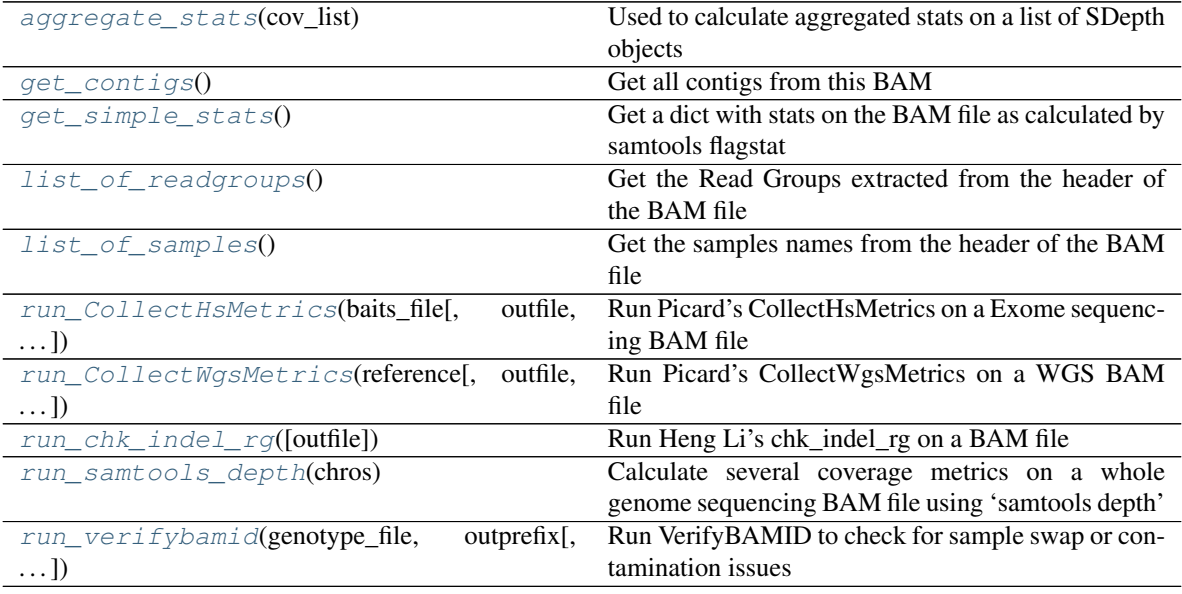

#### <span id="page-38-1"></span>**aggregate\_stats**(*cov\_list*)

Used to calculate aggregated stats on a list of SDepth objects

### Parameters

cov\_list [list] List containing the SDepth objects for which the stats will be aggregated.

### Returns

### A SDepth object

<span id="page-38-2"></span>**get\_contigs**()

Get all contigs from this BAM

#### <span id="page-39-5"></span>Parameters

None

### Returns

dict A dictionary containing the following information:

{'contig Name': length (in bp)}

#### <span id="page-39-0"></span>**get\_simple\_stats**()

Get a dict with stats on the BAM file as calculated by samtools flagstat

### Parameters

None

### Returns

dict A dictionary containing the following information: {

"total\_no\_reads": int "no\_duplicates": int "total\_no\_mapped": int "no properly paired": int }

#### <span id="page-39-1"></span>**list\_of\_readgroups**()

Get the Read Groups extracted from the header of the BAM file

### Parameters

None

### Returns

list List composed of the read groups

### <span id="page-39-2"></span>**list\_of\_samples**()

Get the samples names from the header of the BAM file

#### Parameters

None

#### Returns

list List with the sample names

<span id="page-39-3"></span>**run\_CollectHsMetrics**(*baits\_file*, *outfile=None*, *cov\_cap=None*)

Run Picard's CollectHsMetrics on a Exome sequencing BAM file

#### Parameters

baits\_file [filename] Path to the file containing the Exome baits.

outfile [filename, optional] If provided, then create a file with the output of this program

cov\_cap [int, optional] Picard's Coverage Cap parameter. Treat positions with coverage exceeding this value as if they had coverage at this value. Default value: 250.

### Returns

——

#### A CMetrics object

<span id="page-39-4"></span>**run\_CollectWgsMetrics**(*reference*, *outfile=None*, *cov\_cap=None*) Run Picard's CollectWgsMetrics on a WGS BAM file

#### Parameters

<span id="page-40-3"></span>reference [filename] Fasta file used as the genome reference

outfile [filename, optional] If provided, then create a file with the output of this program

cov\_cap [int, optional] Picard's Coverage Cap parameter. Treat positions with coverage exceeding this value as if they had coverage at this value. Default value: 250.

Returns

——

### A CMetrics object

<span id="page-40-0"></span>**run\_chk\_indel\_rg**(*outfile=None*) Run Heng Li's chk\_indel\_rg on a BAM file

#### Parameters

outfile [filename, optional] If provided, then create a file with the output of this program

#### Returns

list A list of Chk indel objects

#### <span id="page-40-1"></span>**run\_samtools\_depth**(*chros*)

Calculate several coverage metrics on a whole genome sequencing BAM file using 'samtools depth'

### Parameters

——

chros [list or string] List of contigs or just a single contig used for calculating the coverage

### Returns

### List of SDepth objects

### This method runs samtools depth on a BAM file and will calculate the following metrics:

- Number of Bases mapped: This is the number of bases having at least one read mapped
- Sum of depths of coverage: This is the sum of all the depths in each of the Bases mapped
- Breadth of coverage: This is the result of dividing bases mapped/length(contig) (i.e. what portion of the contig has reads mapped)
- Depth of coverage: This is the result of dividing sum of depths/length(contig)

### <span id="page-40-2"></span>**run\_verifybamid**(*genotype\_file*, *outprefix*, *outdir=None*)

Run VerifyBAMID to check for sample swap or contamination issues

#### Parameters

genotype\_file [filename] vcf file with chip genotypes to use

outprefix [str] prefix for outputfiles

outdir [str, optional] If provided, then put output files in this folder

#### Returns

list A list with the paths to the output files generated by VerifyBAMID

### **class** BamQC.BamQC.**CMetrics**(*metrics*, *cov\_data*)

Class to store coverage information on the metrics calculated by Picard's CollectHsMetrics/CollectWgsMetrics on an Exome or WGS BAM file

### <span id="page-41-4"></span>**Methods**

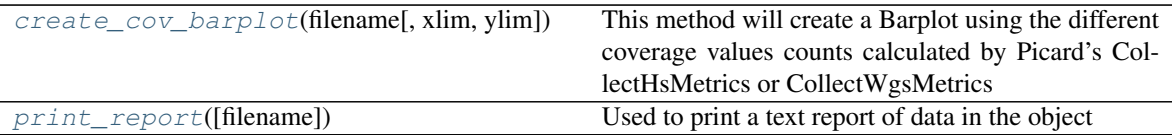

### <span id="page-41-0"></span>**create\_cov\_barplot**(*filename*, *xlim=None*, *ylim=None*)

This method will create a Barplot using the different coverage values counts calculated by Picard's CollectHsMetrics or CollectWgsMetrics

### Parameters

filename [filename] PDF file to write the plot.

xlim [tuple, optional] Set the X-axis limit

ylim [tuple, optional] Set the Y-axis limit

<span id="page-41-1"></span>**print\_report**(*filename=None*) Used to print a text report of data in the object

#### Parameters

filename [filename, optional] Filename to write the report. The default is STDOUT.

**class** BamQC.BamQC.**Chk\_indel**(*RG*, *ins\_in\_short\_homopolymer*, *del\_in\_short*, *ins\_in\_long*, *del\_in\_long*, *outcome=None*)

Class to store information on the ratio of short insertion and deletion calculated by runnint Heng Li's chk\_indel\_rg

### **Methods**

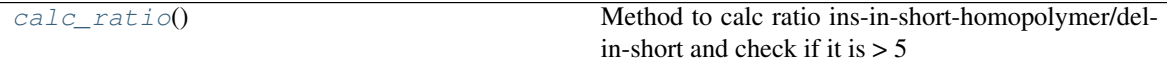

<span id="page-41-2"></span>**calc\_ratio**()

Method to calc ratio ins-in-short-homopolymer/del-in-short and check if it is  $> 5$ 

### Returns

str It returns PASS/FAILED depending on the outcome of the test

**class** BamQC.BamQC.**SDepth**(*contig=None*, *mapped=None*, *breadth=None*, *depth=None*, *length=None*, *sum\_of\_depths=None*, *max=None*)

Class to store coverage metrics on a Whole Genome Sequencing BAM file calculated using SAMtools depth

### **Methods**

<span id="page-41-3"></span>

[print\\_report](#page-41-3)([filename]) Used to print a text report of data in the object

**print\_report**(*filename=None*)

Used to print a text report of data in the object

Parameters

filename [filename, optional] Filename used to write the report. The default is STDOUT.

# <span id="page-42-0"></span>**3.4 VariantCalling**

Modules used to identify variants from a file in the BAM format Here you can find wrappers for GATK UnifiedGenotyper and HaplotypeCaller

Contents:

# **3.4.1 GATK**

# <span id="page-42-1"></span>**3.5 Utils**

Utils contains a series of modules used in different aspects of the project

Contents:

# **3.5.1 RunProgram**

Python Module Index

<span id="page-44-0"></span>b

BamQC.BamQC, [35](#page-38-3) BEDTools.BEDTools, [34](#page-37-2)

# Index

# <span id="page-46-0"></span>A

aggregate\_stats() (BamQC.BamQC.BamQC method), [35](#page-38-4)

# B

BamQC (class in BamQC.BamQC), [35](#page-38-4) BamQC.BamQC (module), [35](#page-38-4) BEDTools (class in BEDTools.BEDTools), [34](#page-37-3) BEDTools.BEDTools (module), [34](#page-37-3)

# C

calc\_ratio() (BamQC.BamQC.Chk\_indel method), [38](#page-41-4) Chk indel (class in BamQC.BamQC), [38](#page-41-4) CMetrics (class in BamQC.BamQC), [37](#page-40-3) create\_cov\_barplot() (BamQC.BamQC.CMetrics method), [38](#page-41-4)

# G

get\_contigs() (BamQC.BamQC.BamQC method), [35](#page-38-4) get\_simple\_stats() (BamQC.BamQC.BamQC method), [36](#page-39-5)

# L

list\_of\_readgroups() (BamQC.BamQC.BamQC method), [36](#page-39-5)

list\_of\_samples() (BamQC.BamQC.BamQC method), [36](#page-39-5)

# M

make\_windows() (BEDTools.BEDTools.BEDTools method), [34](#page-37-3)

# P

print\_report() (BamQC.BamQC.CMetrics method), [38](#page-41-4) print\_report() (BamQC.BamQC.SDepth method), [38](#page-41-4)

# R

run\_chk\_indel\_rg() (BamQC.BamQC.BamQC method), [37](#page-40-3) run\_CollectHsMetrics() (BamQC.BamQC.BamQC method), [36](#page-39-5)

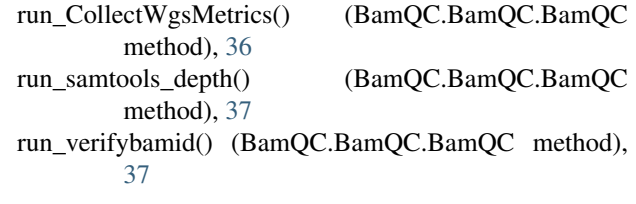

# S

SDepth (class in BamQC.BamQC), [38](#page-41-4)